# C8051F020

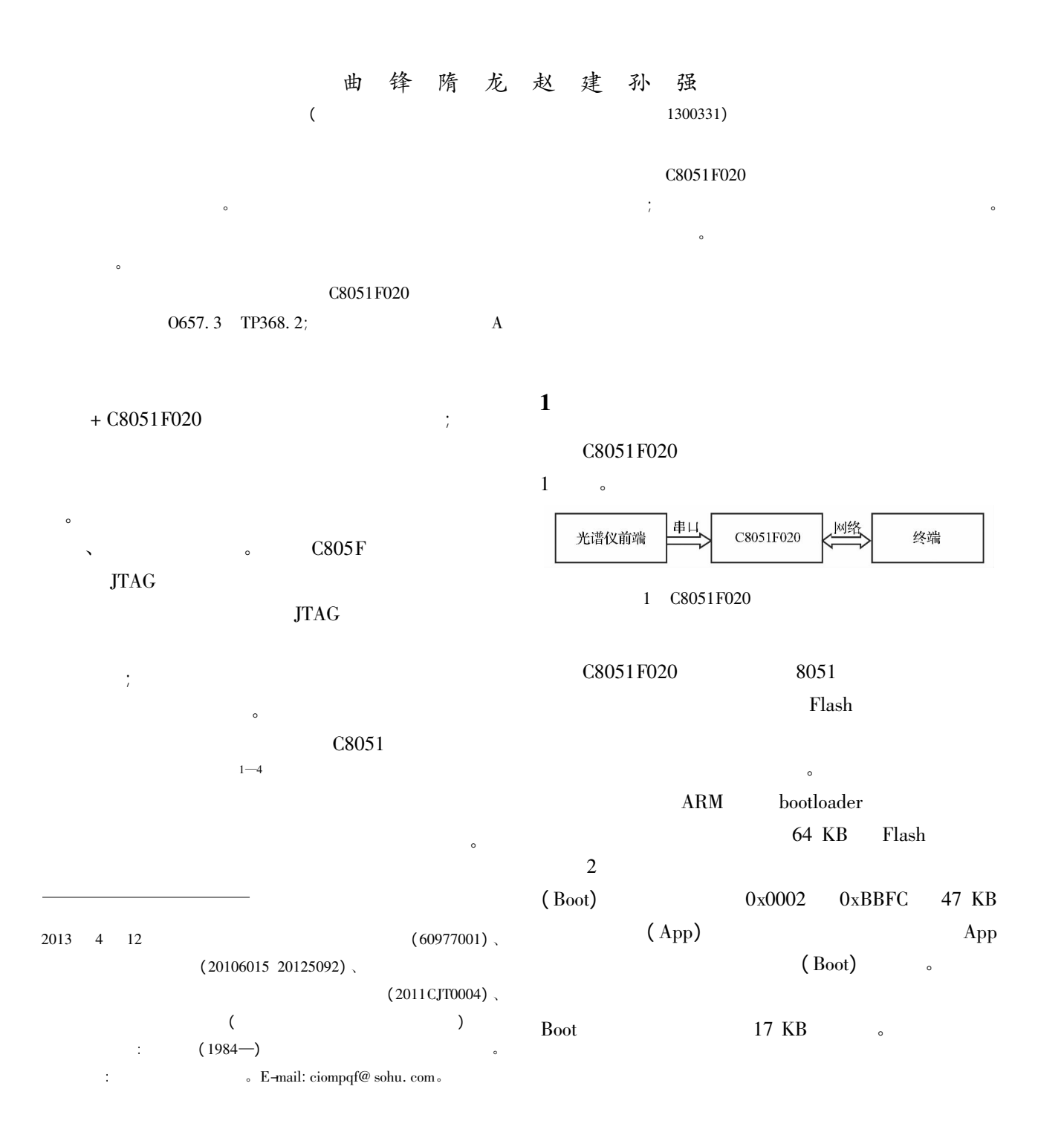

}

}

4 网络传输程序设计

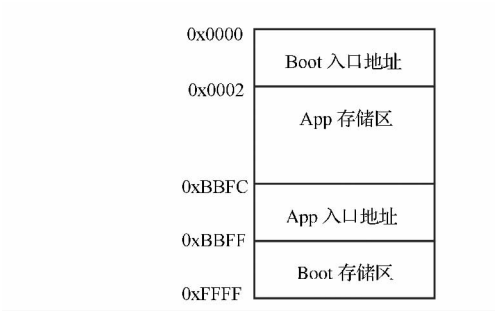

2 Flash

### $2$

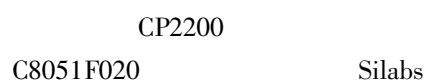

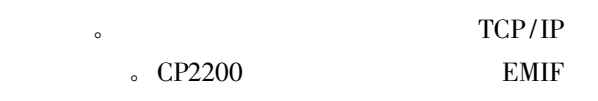

CP2200

 $5 - 7$  。

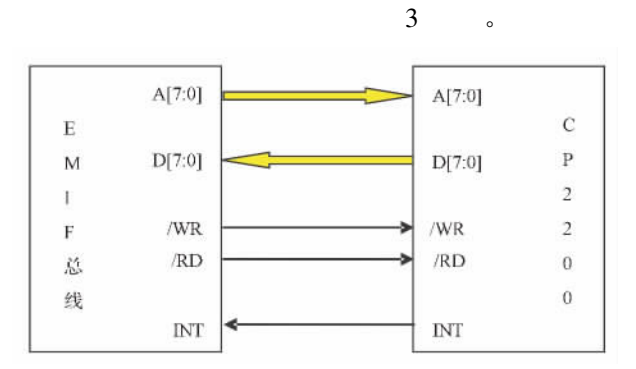

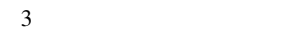

### $3$

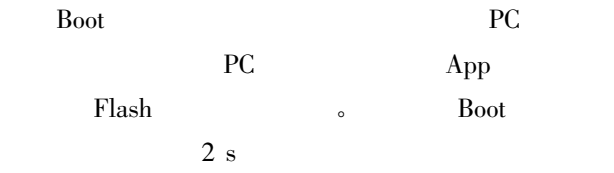

 $\bullet$  : printf( "  $\n\rangle$  \n \nPress 1'Key To Continue … \n" ) ;  $\text{ms} = 2000$ ; while( $ms - -$ ){ if (  $\text{RecieveFlag} = 1$  ) { RecieveFlag = 0; if(  $0x31 = \text{DateReceived } 0$  ) // 1 update\_menu( ) ; goto boot\_out; // App for( $i = 0$ ;  $i < 1000$ ;  $i + +$ ); boot\_out: pread = D\_RUN\_ADDRESS; if  $(* \text{ pred } ! = 0x02) { //}$ printf(" > Error: no app program for run!  $\ln$ "); while  $(1)$  ; }  $f = D_RUN_ADDRESS;$  $(* f) ()$  ; Flash update\_menu() 数中 其主要处理程序如下: switch ( input ) { case  $1$ : erase\_flash(); // Flash printf( "  $\ln * * *$  Flash pages erased \n" ) ;  $\text{receive\_code}()$  ; //  $\text{App}$ printf( " \ n\*\* Firmware Update Complete  $*$  \n" ) ; case 2: printf(" $\n\times$  \* BOOTING \* \* \n \n") ; goto loop\_out; / / reset the device case 3: printf(" $\n\times$  \* RESETTING \* \* \n \n") ;  $RSTSRC = 0x10;$  // case ? : print\_menu(); break; default: print\_menu( ) ; printf ( "  $\ln * * *$  Unknown Command \  $n"$ ) ; } C8051 Flash  $\overline{\phantom{a}}$  $4$   $4$ 

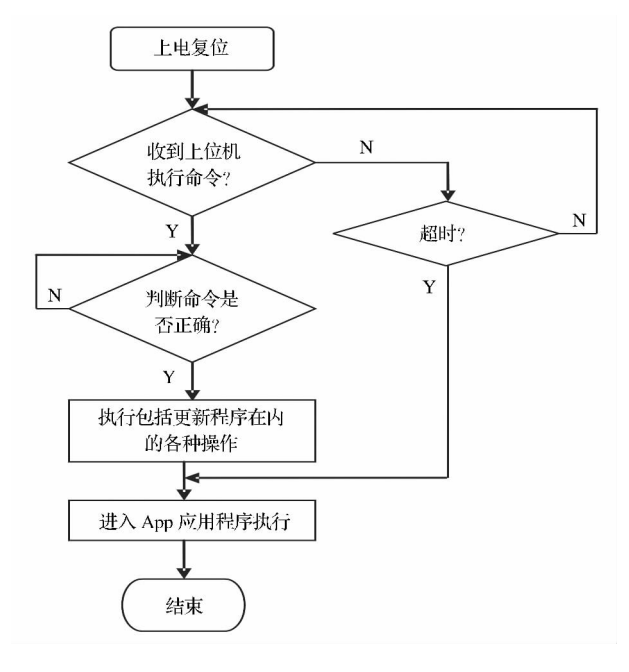

4 Boot

和网络通信程序 其中 网络驱动程序包括 CP2200

 $\mathbf{N}$  and  $\mathbf{N}$  and  $\mathbf{N}$  and  $\mathbf{N}$  and  $\mathbf{N}$ 4.1 CP2200

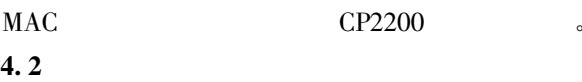

#### CP2200

 $TXGO$ 

```
1 \circ \cdot \cdot \cdot \cdotvoid CP220x_Send( UCHAR xdata * outbuf UINT len) {
   int i;
   unsigned int ramaddr;
   #define INC_RAMADDR ramaddr + + ; \
     RAMADDRH = (\text{ramaddr} > > 8); \
   RAMADDRL = ( ramaddr & 0x00FF) ;
     1/1, TXBUSY 0x00while( TXBUSY) ;
     1/2TXSTARTH = 0x00;TXSTARTL = 0x00;1/3RAMADDRH = 0x00RAMADDRL = 0x00;ramaddr = 0x0000;
```
for( i = 0; i < len; i + + ) {  $RAMTXDATA = outbuf i;$ INC\_RAMADDR } while( $\text{ramaddr} < 64$ ) { RAMTXDATA = 0; INC\_RAMADDR } ramaddr  $-$  ; TXENDH =  $(\text{ramaddr} > > 8)$ ; TXENDL =  $\text{(ramaddr & 0x00FF)}$  ;  $1/4$ ,  $TXSTARTH = 0x00;$  $TXSTARTL = 0x00;$  $1/5.$  $TXCN = 0x01;$ 

CP2200

}  $4.3$ 

C8051F020

```
所示:
UCHAR xdata * rcve_frame( void) {
  bit rx_ok;
  bit skip = 0;
  UINT1 cplen;
  unsigned int i;
   UCHAR xdata * buf;
  unsigned char interrupt_read;
  unsigned char valid_bits;
  unsigned char num_packets;
  interrupt_read = INT1;
  interrupt_read = INT0;
  if( interrupt_read & RXINT) {
valid_bits = TLBVALID;
    for(num\_packets = 0; valid_bits; num\_packets + +) {
          valid_bits \& = valid_bits - 1;
      }
if(num\_packets > = 7){
          RXCN = RXINH;}
}
rx_ok = ( CPINFOL & RXOK) && ( CPINFOH & RXVALID) ;
if( \ensuremath{\mathrm{rx\_ok}}\xspace ) {
       cplen. Char 0 = CPLENH;
```
 $20$  3897  $\pm$  C8051 F020

cplen. Char  $1 = \text{CPLEX}$ ;  $but = *in* but 1;$ } else { cplen. Int  $= 0$ ; skip =  $1$ ; buf = NULL; } if( 1) { for( i = 0; i < cplen. Int; i + + ) { buf i = RXAUTORD; }  $\begin{aligned} \text{rcve\_buf\_allocated} \ = \ \text{TRUE}; \end{aligned}$ } else { cplen. Int  $= 0$ ;  $skip = 1$ ; } if( skip) {  $RXCN$  | = 0x02; } else {  $RXCN$  | = 0x04; } if(TLBVALID =  $= 0x00$ ) {  $RXCN = 0x00;$ }

return( buf) ; }

## TCP/IP TCP/IP C8051F CP2200

 $\sim$  $5<sub>o</sub>$ C8051 JTAG Boot

TCP/IP

Keil T Boot Flash 0xBBFF  $5 \qquad \qquad$ 

## 为目标' Target 1' 说罢选项  $\overline{\mathbf{x}}$ Device | Target | Output | Listing | User | C51 | A51 | B151 Locate | B151 Misc | Debug | Vtilities | T Use Memory Layout from Target Dialog Code Range: OxBBFF-OxFFFF Xidata Ranger Segments Space Rase Code  $5$  boot Boot <br>Boot <br>Rep <br/><br>Rep <br/><br>Rep <br/><br>Rep <br/><br/> <br/> <br/> <br/> <br/> <br/> <br/> <br/> <br/> <br/> <br/> <br/><br/> <br/><br/> <br/><br/><br/> <br/><br/> <br/> <br/> <br/> <br/> <br/> <br/> <br/> <br/> <br/> <b 程序 Hex 文件和上位机网络通信软件准备完毕 App Hex  $\sim$ 6 结论  $\sim$  C8051F020  $\epsilon$  $1$   $C8051Fxxxx$  $2012; 25(8): 122-125$  $2 \t\t BC8051F$  IAP .  $2009; 3:67 - 68$  $3 \t\t\t 3 \t\t\t 5 \t\t\t 68051F$  $2007; 10: 60 - 63$ 4 **C8051F35X** Flash  $2010; 18(2): 105 - 106$

 $5 \t\t\t CP2200/1$  ( ).

 $: 2006$ 6  $6.$   $C8051F020/1/2/3$  ISP FLASH

 $($  ). :  $2005$ <br> $C8051F020$ 

7 C8051F020 .  $2009; 1:49-51$ 

( 下转第 5902 页)

#### ROPP Software in Inverting Occultation Data and Accuracy Analysis

TAN Xin-gang<sup>12</sup> SUN Yue-giang<sup>2</sup> BAI Wei-hua<sup>2</sup> WANG Da-zhao<sup>12</sup> MENG Xiang-guang<sup>2</sup> (University of Chinese of Academy of Sciences<sup>1</sup>; National Space Science Center<sup>2</sup> Beijing 100190 P.R. China)

Abstract The technique of global positioning system /low earth orbit ( GPS /LEO) radio occultation has been an important means for exploring the earth atmosphere and ionosphere. The principle and theory of inverting terrestrial atmospheric parameters with radio occultation data were provided as well as the function and constitution about ROPP in which modules' algorithm were given. The parameters were configured in ROPP software based on radio occultation geometry and refractivity profiles were derived by processing the COSMIC radio occultation data with Abel integral in the spherically symmetric assumptions. The profiles of atmospheric parameters such as temperature humidity and pressure were derived using 1D—Var retrievals. The results of the refractivity and atmospheric parameters were illustrated and compared with CDAAC retrieved data. Error analysis shows that the refractivity temperature humidity and pressure profile agrees well with CDAAC data and the refractivity differences below 30 km between our results and CDAAC are less than 5 percent. At the same time the sources of error are provided as well as some analysis.

Key words ROPP radio occultation inversion 1 dvar accuracy analysis

( 上接第 5897 页)

## The Study of Remote Upgrade Method for Spectrometer Based on C8051F020 Microcontroller

المزي المزي المزي المزي المزي المزي المزي المزي المزي المزي المزي المزيم المزيمان المزيمان المزيم المزيم المزيم المزيم المزيم المزيم المزيم المزيم المزيم المزيم المزيم المزيم المزيم المزيم المزيم المزيم المزيم المزيم المز

QU Feng SUI Long ZHAO Jian SUN Qiang

( Changchun Institute of Optics Fine Mechanics and Physics Chinese Academy of Sciences Changchun 130033 P. R. China)

Abstract In order to solve the needs of the spectrometer database program firmware update a method of remote firmware upgrade based on C8051F020 microcontroller is proposed and the design of the system's hardware and software is completed. The system in the optical spectrum analyzer is mainly for acquisition and analysis of spectrum signal and transfers the data through the network. Therefore use of remote communication features the romote update way of the system firmware is realized through the network online. The practical application shows that the method is simple and effective and the system runs stable.

Key words remote update network transmission C9051F020 spectrometer